#### *BABV*

## *IMPLEMENTASI*

#### *5.1 Batasan Impiementasi*

Batasan impiementasi pembuatan aplikasi **customer relationship management** untuk perusahaan ritel ini adalah terbatas pada layanan informasi untuk sales. Dimana seluruh operasi dari sistem dikendalikan oleh marketing, yaitu pemrosesan data baru dari pelanggan, penjadwalan telpon, pencatatan kegiatan perusahaan yang berkaitan dengan pembuatan agenda, baik agenda pertemuan ataupun agenda yang lain. Titik beratnya yaitu pada marketing, dimana dengan sistem yang dibuat agar dapat dioptimalkan dalam implementasinya.

## *5.2 Impiementasi*

Impiementasi perangkat lunak dititik beratkan pada marketing, yaitu layanan **sales information.** Layanan ini (Gambar 5.1) menangani hal-hal yang berkaitan dengan informasi yang nantinya digunakan untuk memberikan layanan oleh marketing kepada pelanggan. Fokusnya adalah **customer, activities, calendar** dan **product.**

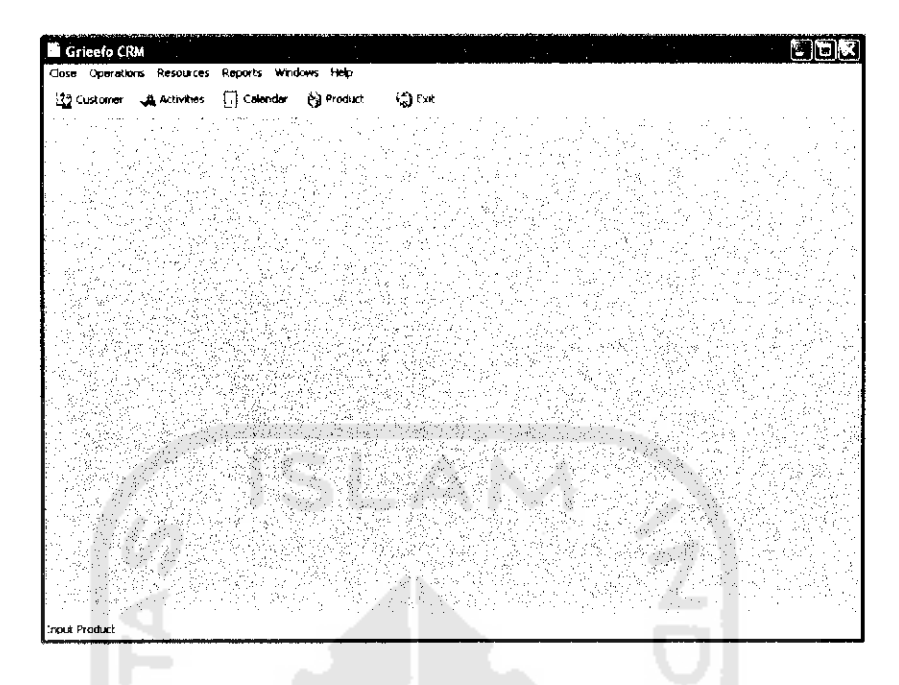

*Gambar 5.1* Halaman utama sistem

## *5.2.1 Impiementasi perangkat lunak customer*

Halaman **customer** (gambar 5.2) digunakan untuk menginputkan data **customer,** serta melihat daftar **customer** yang ada. Pada Halaman ini marketing ataupun pimpinan dapat dengan mudah melihat daftar **customer** yang sudah ada sehingga dapat menentukan kebijakan berikutnya berkaitan dengan penanganan **customer.**

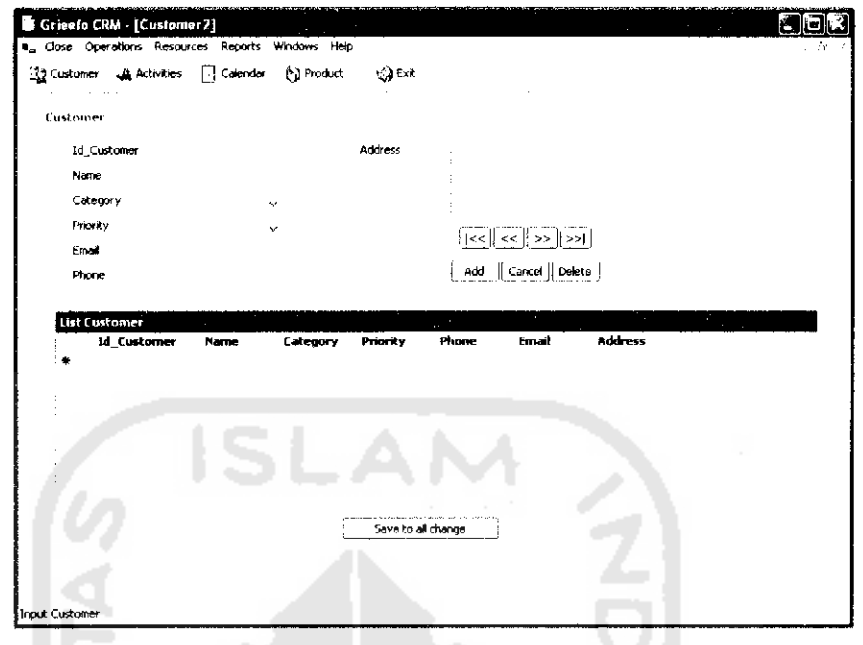

*Gambar* 5.2 Halaman **customer**

## *5.2.2 Impiementasi perangkat lunak* **activities**

÷

Halaman **activities** (Gambar 5.3) digunakan untuk menginputkan dan melihat daftar kegiatan apa saja yang telah dilakukan oleh marketing ataupun perusahaan.

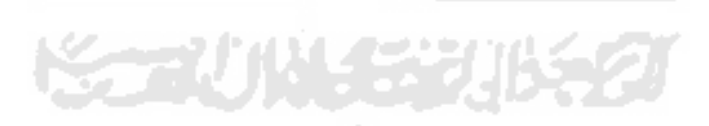

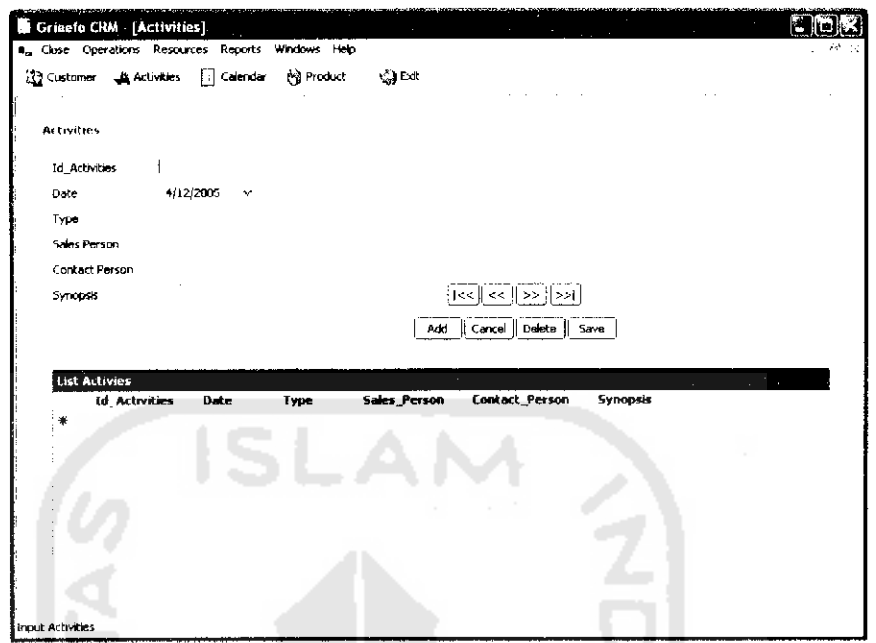

*Gambar 5.3* Halaman **activities**

Dengan adanya Halaman **activities,** marketing ataupun perusahaan dapat menelusuri sejarah kegiatan yang telah dilakukan oleh perusahaan sehingga hal itu bisa dijadikan sebagai acuan oleh perusahaan dalam mengadakan kegiatan selanjutnya. Perusahaan juga dapat melihat hal-hal yang dirasa kurang pada saat kegiatan terdahulu sehingga pada kegiatan berikutnya dapat dilakukan dengan lebih baik.

### *5.2.3 Impiementasi perangkat lunak* **calendar**

Halaman **calendar** (Gambar 5.4) digunakan untuk melihat jadwal telphon kepada pelanggan berkaitan dengan agenda atau kegiatan yang akan dilaksanakan pada waktu tertentu.

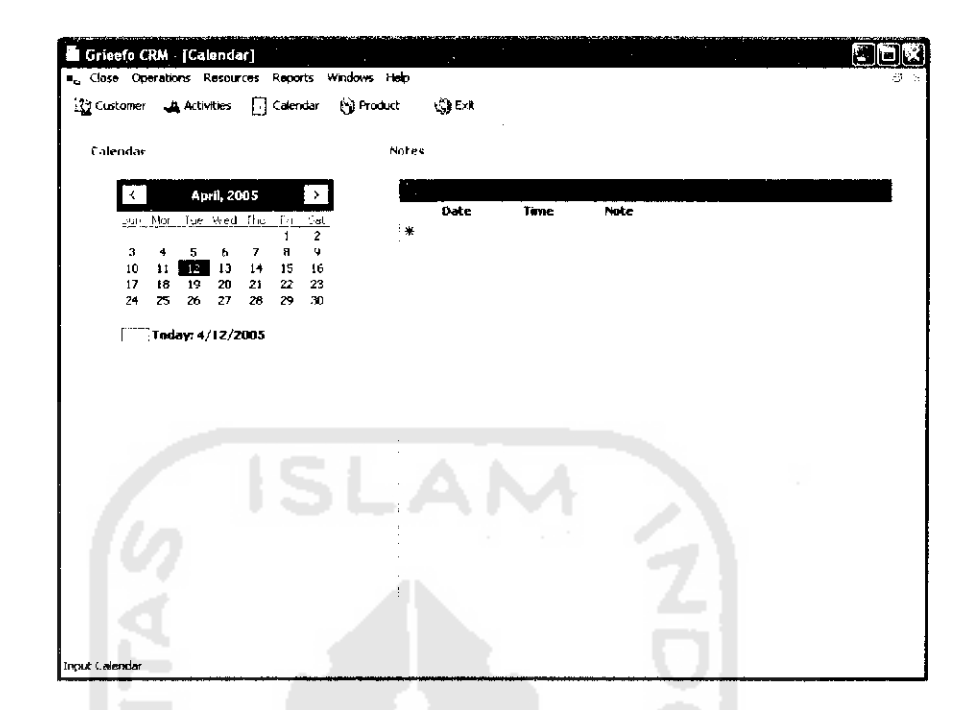

*Gambar 5.4* Halaman **calendar**

Dengan Halaman **calendar** ini marketing atau perusahaan dapat dengan mudah melihat seluruh kegiatan yang akan dilaksananan. Sehingga dapat dipersiapkan dengan lebih baik. Untuk melihat lebih detail mengenai kegiatannya dapat dilihat melalui Halaman **schedule** (Gambar 5.6).

Halaman pembuatan **schedule** (gambar 5.5) digunakan untuk membuat jadwal telphon yang berkaitan dengan kegiatan yang akan dilaksanakan pada tanggal dan waktu tertentu.

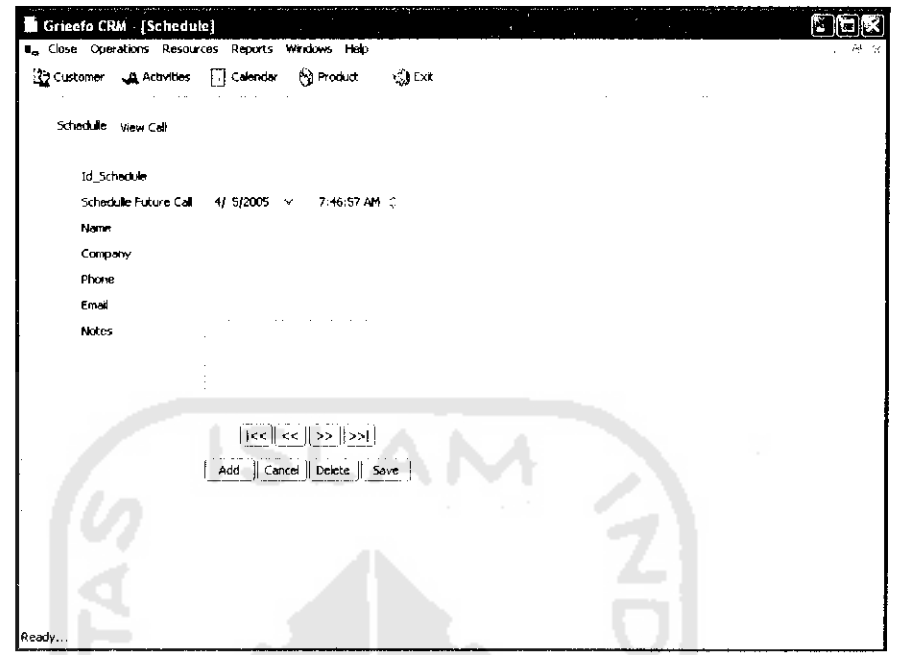

 $\sigma$  :

*Gambar 5.5* Halaman pembuatan **schedule (schedule)**

| Grisefo CRM - [Schedule]<br>B <sub>o</sub> Close Operations Resources Reports Windows Help |      |                  |                                               |         |        |                 |              |  |
|--------------------------------------------------------------------------------------------|------|------------------|-----------------------------------------------|---------|--------|-----------------|--------------|--|
| Structurer Addivities Galendar & Product                                                   |      |                  | $\left\langle \cdot,\cdot\right\rangle$ Exit. |         |        |                 |              |  |
| Schedulle View Call                                                                        |      |                  |                                               |         |        |                 |              |  |
|                                                                                            |      |                  |                                               |         |        |                 |              |  |
|                                                                                            |      |                  |                                               |         |        |                 |              |  |
| <b>Id_Schedulle</b>                                                                        | Dote | Time             | <b>Name</b>                                   | Company | Phone  | Email           | <b>Notes</b> |  |
| (mA)                                                                                       | (m)  | $(m, \emptyset)$ | (m, d)                                        | (null)  | (hull) | $(\text{real})$ | (nA)         |  |
|                                                                                            |      |                  |                                               |         |        |                 |              |  |
|                                                                                            |      |                  |                                               |         |        |                 |              |  |
|                                                                                            |      |                  |                                               |         |        |                 |              |  |
|                                                                                            |      |                  |                                               |         |        |                 |              |  |
|                                                                                            |      |                  |                                               |         |        |                 |              |  |
|                                                                                            |      |                  |                                               |         |        |                 |              |  |
|                                                                                            |      |                  |                                               |         |        |                 |              |  |
|                                                                                            |      |                  |                                               |         |        |                 |              |  |
|                                                                                            |      |                  |                                               |         |        |                 |              |  |
|                                                                                            |      |                  |                                               |         |        |                 |              |  |
|                                                                                            |      |                  |                                               |         |        |                 |              |  |
|                                                                                            |      |                  |                                               |         |        |                 |              |  |
|                                                                                            |      |                  |                                               |         |        |                 |              |  |
|                                                                                            |      |                  |                                               |         |        |                 |              |  |
|                                                                                            |      |                  |                                               |         |        |                 |              |  |

*Gambar 5.6* Halaman pembuatan **schedule (view call)**

Halaman **product** (Gambar 5.7) digunakan untuk melihat dan memasukkan data-data tentang **product..**

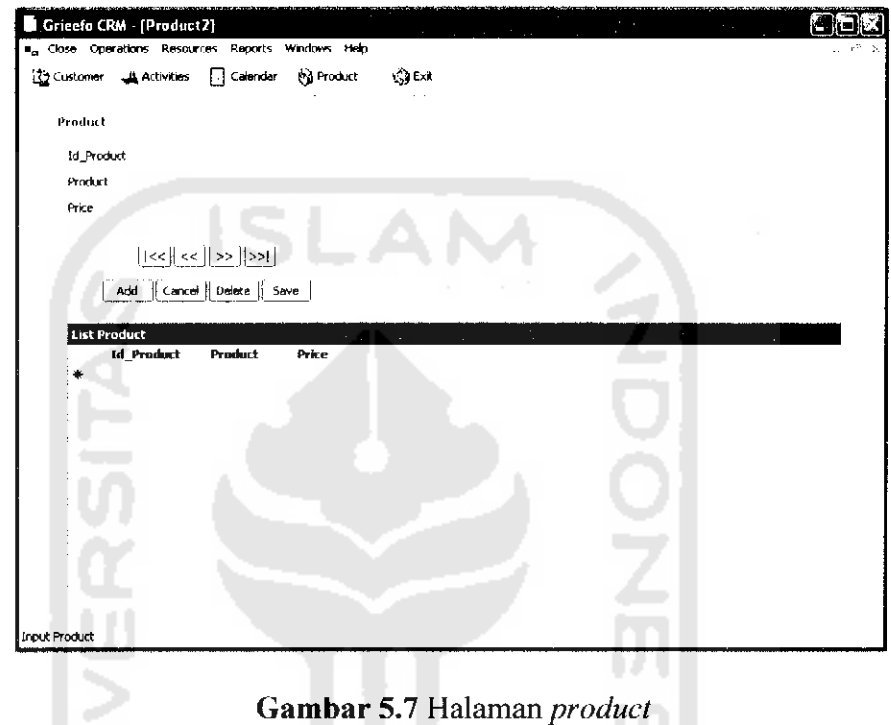

# *5.2.5 Impiementasi perangkat lunak* **companies**

疗

Halaman **companies** (Gambar 5.8) digunakan untuk melihat dan memasukkan data-data tentang perusahaan sebagai **customer.**

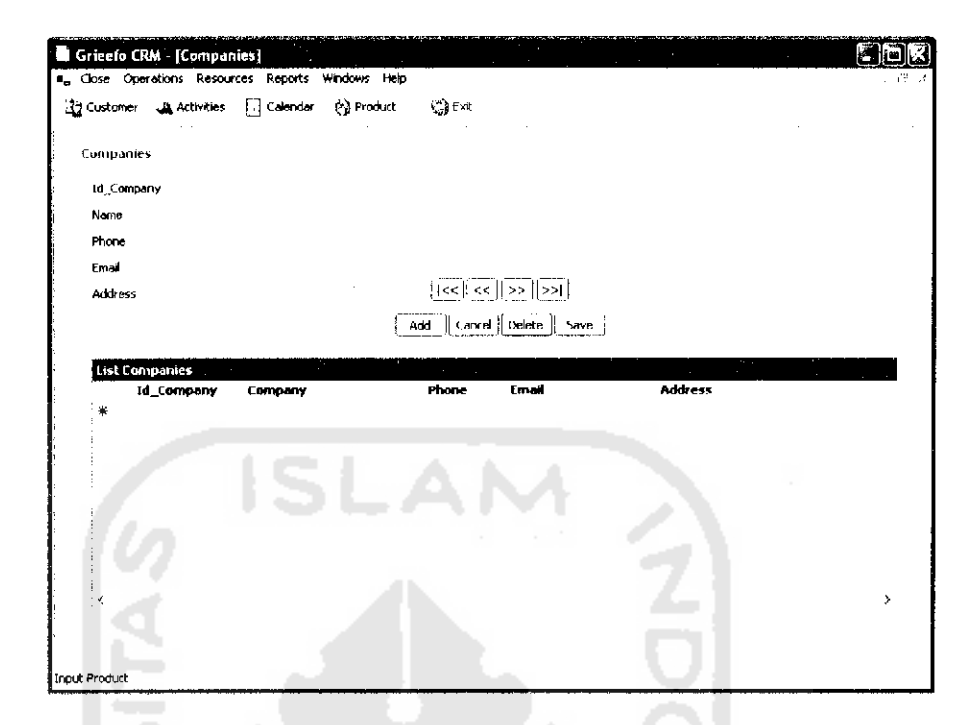

#### *Gambar 5.8 Halaman* **companies**

**Script** *untuk menampillkan/menambahkan data dari form ke*

*datagrid adalah sebagai berikut:*

```
Me.BindingContext(Narna_Dataset,"nama_tabel").AddNew()
AddingNew = True
```
*Untuk updating data scriptnya bisa dimasukkan kc dalam* **script save**

*ataupun pada* **script close,** *contoh* :

```
Me.BindingContext(Dataset.Tables("Nama_Tabel")).FndCurrentEd
it()
Nama SqlDataAdapter.Update(dataset.tables("Nama tabel"))
```
*Script untuk menampilkan pesan:*

MsgBox("Error: " & ex.Source & " : " & ex.Message,  $\mathbb{R}^2$ MsgBoxStyle.Okonly, "Nama Form")

*Script untuk koneksi ke* **database** *menggunakan SqlConnection,contohnya*

```
cnn.ConnectionString = "initial catalog=crm; " & "data
source= (local)"
```